#### **UERCLASS** App

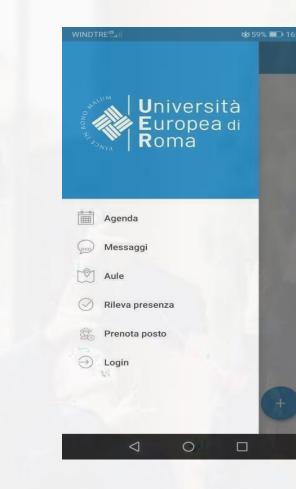

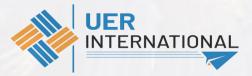

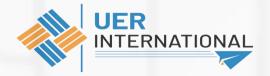

UERCLASS is the **smartphone app**(Android and iOS) used for registering lesson attendance and checking lesson schedules.

You can download UERCLASS App for free from Google Play Store and Apple Store

Alternative for those who have not an smartphone (google UER agenda web):

https://unierplanner.easystaff.it/agendaweb\_uni er//index.php?view=home&include=homepage& lang=en

# **Principal functionalities**

- Schedules (Agenda): check lesson schedules
- Notices (Messaggi): receive lesson news and notices
- **Classrooms** (Aule): check available classrooms to study
- Lesson attendance registration (*Rileva presenza*): register your lesson attendance
- **Book a spot** (*Prenota posto*): to attend lessons in person.

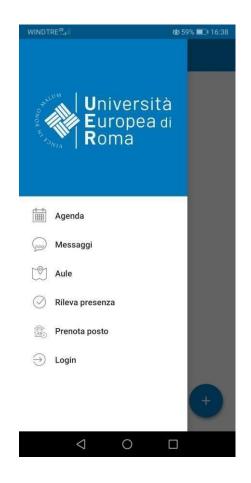

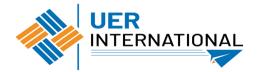

# Log in

• Use your Esse3 credentials

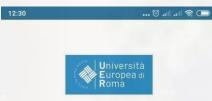

#### Accedi per utilizzare tutte le funzionalità dell'app

Username

Password

Accetto l'informativa sulla privacy (leggi)

Ho letto le norme sugli accessi ai locali (leggi)

LOGIN

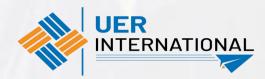

= 0 <

#### **Create an «Erasmus» profile**

- Click on the blue cross> Click on the blue cross again > Didattica UNIER
- (in IOS the interface is slighly different, but it works the same)

| 12:25 |          | <b></b> ( | 回 🤅 الله الله 🕄 | 12:25 |          | 🏾 🖘 📖 🖘 🗔 | 12:25  |           | 🗇 🥼 III. III. 🗑 🛄 |
|-------|----------|-----------|-----------------|-------|----------|-----------|--------|-----------|-------------------|
| =     | UERClass |           |                 | =     | UERClass |           | ÷      | UERClass  |                   |
|       |          |           |                 |       |          |           | Didatt | ca UNIER  | ~                 |
|       |          |           |                 |       |          |           | Soste  | gno UNIER | ~                 |
|       |          |           |                 |       |          |           |        |           |                   |
|       |          |           |                 |       |          |           |        |           |                   |
|       |          |           |                 |       |          |           |        |           |                   |
|       |          |           |                 |       |          |           |        |           |                   |
|       |          |           |                 |       |          |           |        |           |                   |
|       |          |           |                 |       |          |           |        |           |                   |
|       |          |           |                 |       |          |           |        |           |                   |
|       |          |           |                 |       |          |           |        |           |                   |
|       |          |           |                 |       |          |           |        |           |                   |
|       |          |           |                 |       |          | Clases +  |        |           |                   |
|       |          |           |                 |       |          |           |        |           |                   |
|       |          |           | +               |       |          | ×         |        |           |                   |
|       | ≡        | 0 4       |                 |       | =        | <         |        | =         | <                 |

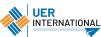

#### **Create an «Erasmus» profile**

Department: Didattica UNIER Degree: Erasmus Course: ERASMUS INCOMING 19 Curriculum: Secondo semestre

Click on the arrow at the upper right corner

| 25    | •                                | . 🗇 . III . III 🛜 🗖 |
|-------|----------------------------------|---------------------|
|       | UERClass                         |                     |
| latti | ca UNIER                         | ^                   |
| Ę     | Primo semestre<br>A.A. 2020/2021 |                     |
| π     | Del 28 septiembre 2020 al 19 g   | liciembre 2020      |
| stea  | no UNIER                         | ~                   |

| 16:39           | Ö III II 🤋 🗔        |               |  |  |  |  |
|-----------------|---------------------|---------------|--|--|--|--|
| ← Con           | figurazione profilo | $\rightarrow$ |  |  |  |  |
| Seleziona il pe | rcorso di studi     |               |  |  |  |  |
| Estructura      | Didattica UNIER     | *             |  |  |  |  |
| Grado           | Erasmus             | *             |  |  |  |  |
| Curso           | ERASMUS INCOMING 19 | *             |  |  |  |  |
| Curriculum      | Secondo semestre    | *             |  |  |  |  |

Seleziona il tuo corso di studio per ricercare gli insegnamenti per i quali vorrai prenotare il posto in aula a lezione. Se non trovi il tuo corso di laurea, la procedura di iscrizione potrebbe non essere stata attivata.

≡ □ <

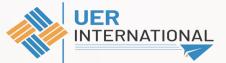

- Select the courses contained in your Learning Agreement Before Mobility
- Insert your e-mail and click on «conferma»

| ) | llır. 🕅 🐨                                                                       | -<br> | 16:40                 |                        |                  |      |              |        | Ö   | att att                  | <u> </u> |
|---|---------------------------------------------------------------------------------|-------|-----------------------|------------------------|------------------|------|--------------|--------|-----|--------------------------|----------|
|   | Configurazione profilo                                                          |       | ÷                     |                        |                  |      |              |        |     |                          | 6        |
|   | Digital communication<br>Prof. Camisani Calzolari Marco                         |       | 1 anno                |                        |                  |      |              |        |     |                          |          |
|   | Diritto dell'Unione Europea<br>Prof. Pace Lorenzo Federico, Rucireta            | -     | Sa                    | lva                    | pro              | filo |              |        |     |                          |          |
|   | Maria Annunziata                                                                |       |                       |                        |                  |      | o ma<br>rnam |        |     |                          |          |
|   | Diritto di famiglia e delle<br>successioni<br>Prof. Bilotti Emanuele            |       |                       |                        | zioni            |      |              |        |     |                          |          |
|   | Enterprise Risk Management<br>Prof. Vecchione Vittorio                          |       | an                    | drea                   | llore            | nte@ | unie         |        |     |                          |          |
|   | <b>Geography</b><br>Prof. Casagrande Gianluca                                   |       |                       | 110                    |                  | mone | 1A<br>       | ULAF   | 8 C | ONFE                     | RMA      |
|   | History of European integration<br>Prof. Valente Massimiliano                   |       | in                    | Pro                    | f. Casa          |      | de Giar      |        |     |                          |          |
|   | <b>Human rights</b><br>Prof. Spatafora Ersiliagrazia                            |       | G<br>q <sup>1</sup> v | ©:<br>V <sup>2</sup> ( | e <sup>3</sup> 1 | , 4  | œ<br>t⁵y     | y° l   | 7   | ••••<br>i <sup>8</sup> ( | ہ<br>م   |
|   | Intercultural education and<br>social integration<br>Prof. Navarro Lalanda Sara |       | а                     | S                      | d                | f    | g            | h      | j   | k                        | I        |
|   | Introduction to history of arts<br>and visual education                         |       | 1                     | z                      | X                | С    | V            | b      | n   | m                        | ×        |
|   | Prof. Picardi Paola, Barbieri Costanza                                          |       | ?123                  | @                      |                  |      | IT • EI      | N • ES |     |                          |          |

家

家

記

記

家

記

家

記

記

J,

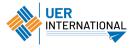

### Classrooms (Agenda)

If you need to modify the courses, click on the three dots in the upper right corner> I miei profili> MODIFICA

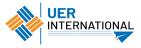

#### Classrooms (Agenda)

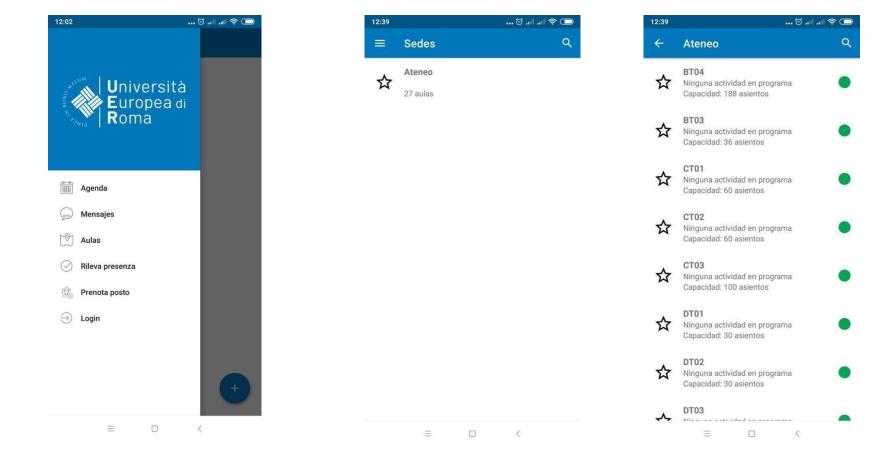

# Lesson attendance registration (Rileva presenza)

- Students are required to attend at least <u>50 %</u> of a course lessons in order to be allowed to take the corresponding exam in the <u>extraordinary</u> session and the <u>first call</u> of the Summer session in June.
- Students who have <u>not</u> attended at least 50% of a course lessons will be <u>exclusively</u> allowed to participate in the last two calls of the Summer session in June and July in person. It is not possible to take exams online.

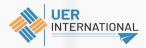

# Lesson attendance registration (Rileva presenza)

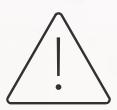

- Students must <u>register</u> their <u>attendance</u> digitally through the UERClass app.
- In the unlikely event of misfunctioning of the UERClass app, students need to immediately inform the professor at the end of the same lesson, so that he/she can manually register the student's attendance at the end of the same lesson. It is not possible to allege at the end of the semester that the minimum attendance has not been registered because of misfunctioning of the UERClass app. Students need to check at the end of each lesson that the percentage of attendance has been successfully registered in the UERClass app.

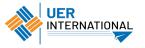

# Lesson attendance registration (Rileva presenza)

| 12:42  |                                                       | () () () () () |
|--------|-------------------------------------------------------|----------------|
| =      | Rileva presenza                                       | ) Ə            |
|        |                                                       |                |
|        |                                                       |                |
| Inseri | isci la tua matricola                                 |                |
| -      |                                                       |                |
| Inseri | isci il codice comunicat                              | to dal docente |
|        |                                                       | 878<br>678     |
| 5      |                                                       |                |
|        | ensi e per gli effetti deg<br>DPR, desideriamo infori |                |
|        | onali saranno registrati,<br>emperanza delle misure   |                |
|        | nizzative adeguate di cu                              |                |
|        |                                                       |                |
|        |                                                       |                |

- Insert your matriculation number
- Scan valid QR code
- One lesson registration per device

**RILEVA PRESENZA** 

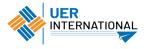

#### **Booking a spot (Prenota posto)**

| WINDTRE <sup>III</sup> .    | ಠ 59% 💷 16:38 |
|-----------------------------|---------------|
| Universi<br>Europea<br>Roma | tà<br>di      |
| agenda ∫                    |               |
| 🨡 Messaggi                  |               |
| C Aule                      |               |
| Rileva presenza             |               |
| Drenota posto               |               |
| ⊖ Login                     |               |
|                             | ÷             |
| < 0                         |               |

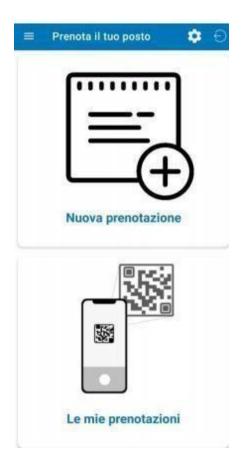

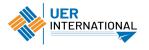

#### Booking a spot (Prenota posto)

| ÷     |                                                                                                    | 0                          |
|-------|----------------------------------------------------------------------------------------------------|----------------------------|
| Atene | ettembre 2020                                                                                              |                            |
|       | Interventi psico-educativi e<br>disturbi comportamentali<br>11:00 - 13:30<br>D103<br>Disponibili: 63 su 63 | didattici con<br>PRENOTA   |
|       | Interventi psico-educativi e<br>disturbi comportamentali<br>14:30 - 17:00<br>D103<br>Disponibili: 63 su 63 | e didattici con<br>PRENOTA |
|       | Interventi psico-educativi e<br>disturbi comportamentali<br>17:00 - 19:30<br>D103<br>Disponibili: 63 su 63 | e didattici con<br>PRENOTA |

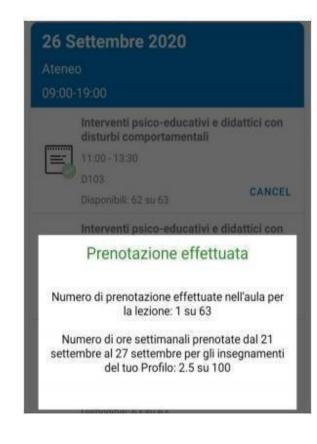

It is only possible to book a spot for lessons taking place in the next **7 days**.

It will not be possible to book a spot when the **max. capacity** of the room has already been reached.

You will receive an e-mail confirming your booking. You can also check your booking in «Le mie prenotazioni».

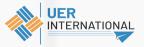

# **Booking a spot (Prenota posto)**

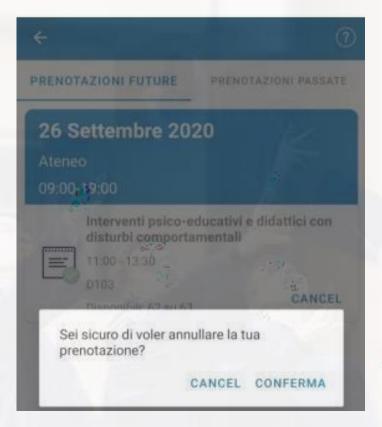

You will be able to cancel your booking by clicking on «Cancel»

You cannot cancel the booking of a lesson taking place the same day.